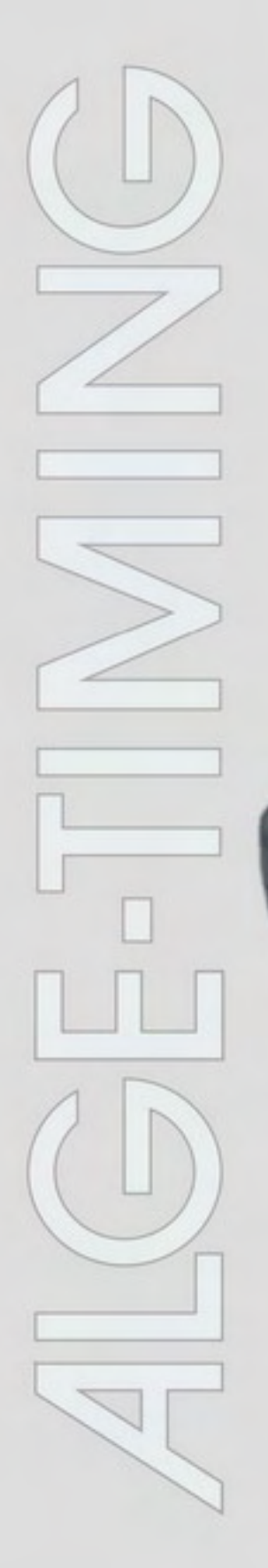

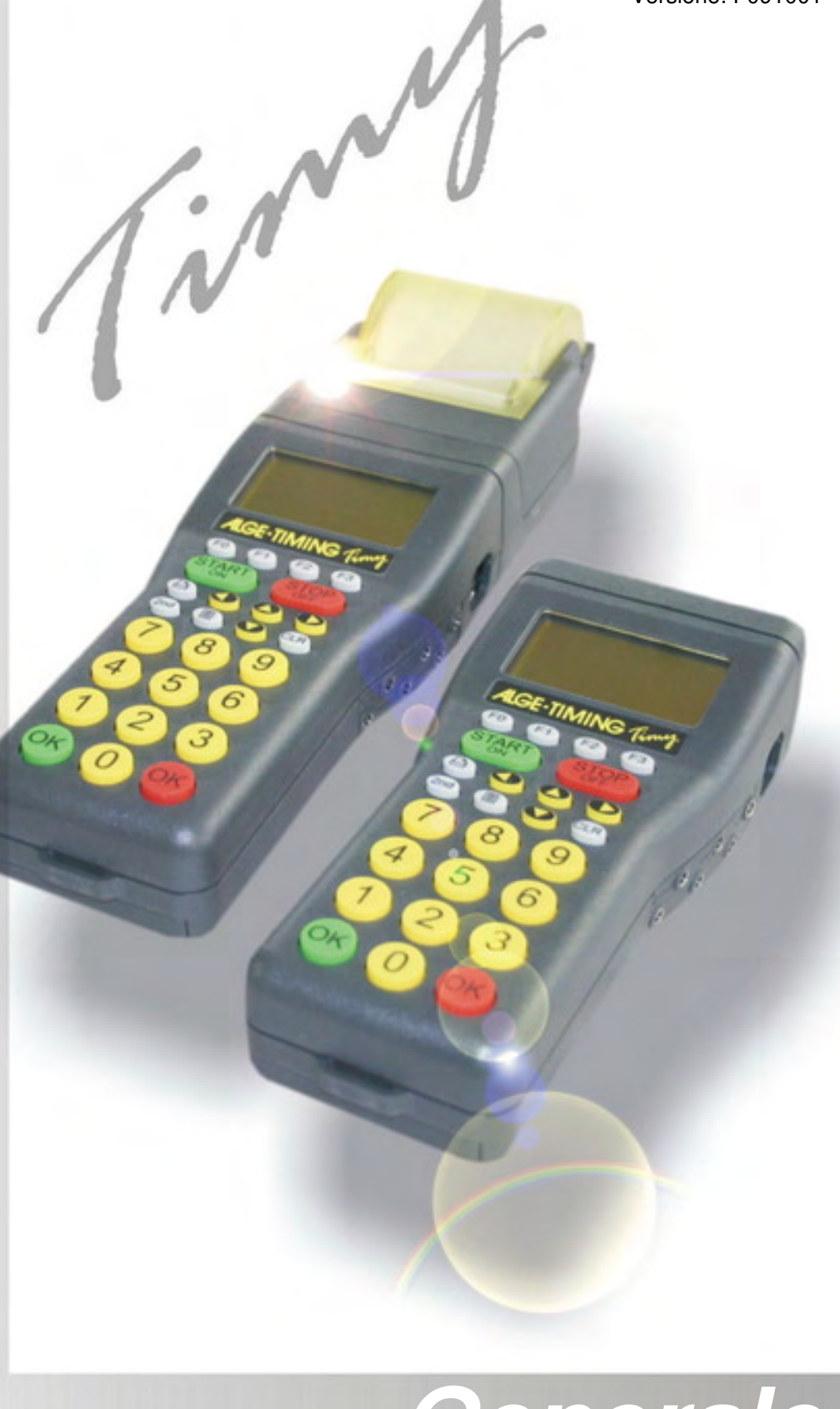

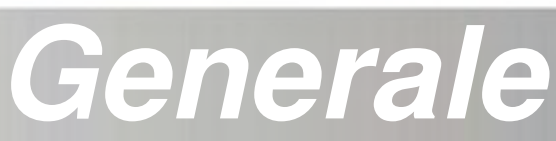

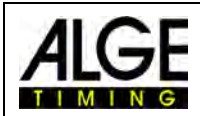

## **Elementi di controllo**

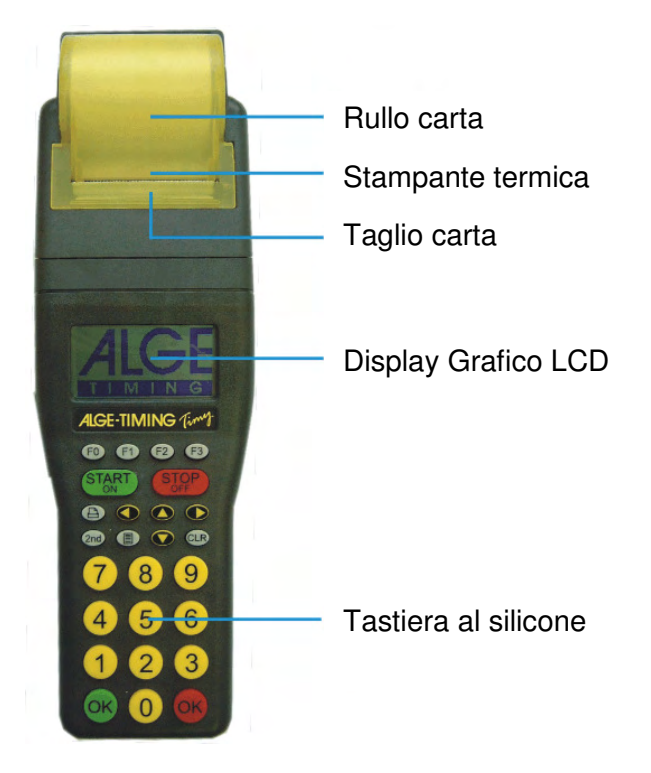

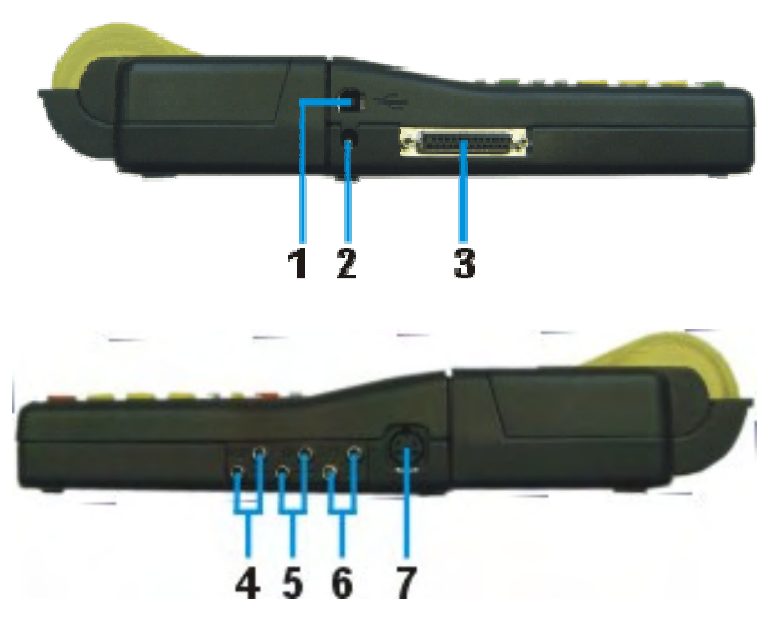

- 1 Interfaccia USB
- 2 Connettore alimentatore<br>3 **ALGE** Multiport
- 3 **ALGE** Multiport<br>4 **Connettore per**
- Connettore per tabelloni
- 5 Connettore per dispositivo partenza (C0)
- 6 Connettore per dispositivo arrivo (C1)
- 7 Connettore standard fotocellula ALGE

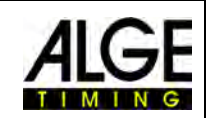

# Indice

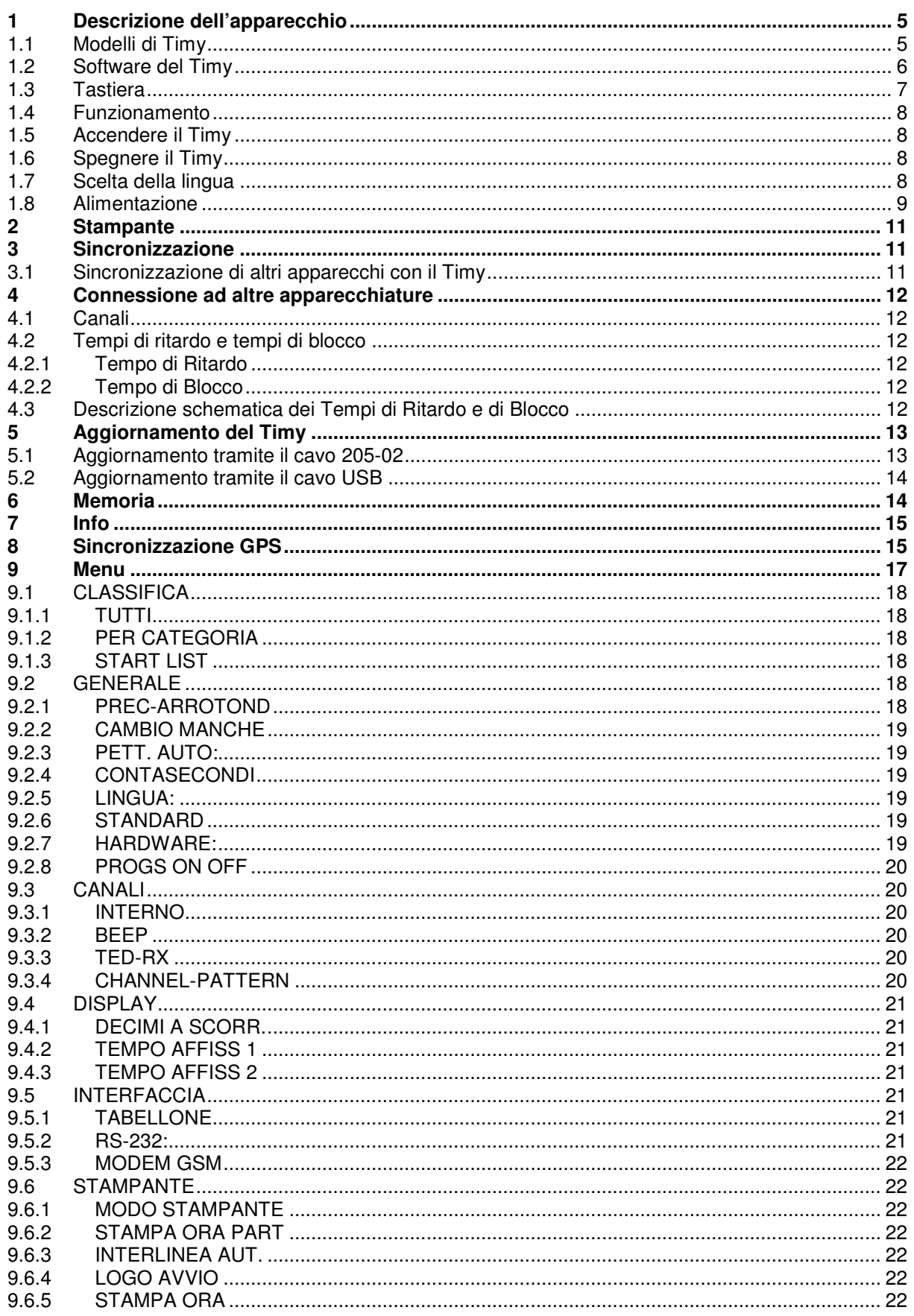

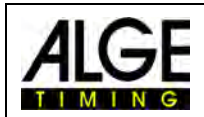

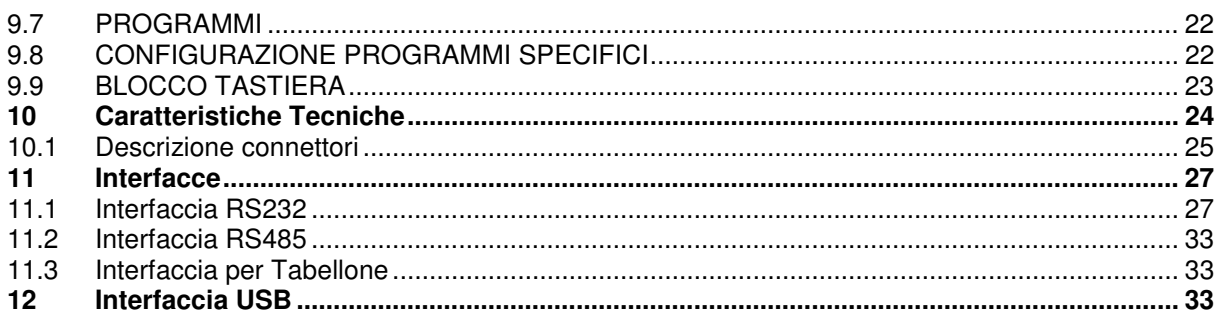

ALGE **si riserva il diritto di apportare modifiche tecniche per lo sviluppo del prodotto!**  Scaricate gratuitamente la versione aggiornata del manuale dalla nostra homepage http://www.alge-timing.com/.

#### ALGE **Timy manual copyright by:**

ALGE-Timing GmbH & Co Rotkreuzstraße 39 A-6890 Lustenau

www.alge-timing.com

#### **Distribuito da:**

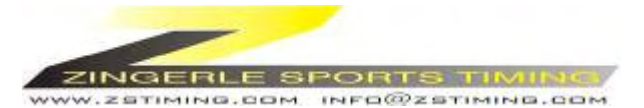

ZINGERLE SPORTS TIMING Via degli Artigiani 22 39100 BOLZANO info@zstiming.com www.zstiming.com

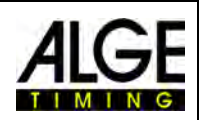

## **1 Descrizione dell'apparecchio**

Il Timy ALGE è uno strumento palmare costruito con tecnologia esclusivamente di alta qualità. Ciò lo rende unico nella sua categoria.

Nella fase di sviluppo, è stata posta la massima attenzione alla praticità di utilizzo ed all'ergonomia. I tradizionali valori ALGE, come la massima affidabilità ed il design solido, sono ovviamente presenti nel Timy. Le più moderne tecnologie sono state assemblate all'interno di un guscio studiato appositamente ed esclusivamente per il cronometraggio, il che rende unico il Timy.

Nonostante le dimensioni ridotte, il Timy possiede una grande e maneggevole tastiera al silicone. È possibile operare facilmente in qualsiasi condizione climatica, anche indossando i guanti. Nel caso dei modelli Timy P e Timy PXE una stampante è integrata al Timy e registra l'intera gara.

Naturalmente il Timy è anche fornito delle interfacce necessarie per la comunicazione con altre apparecchiature. Possiede un'interfaccia per tabelloni, una RS 232 per la comunicazione con un PC, una RS 485 per creare una rete di apparecchiature di cronometraggio, ed infine, come novità mondiale un'interfaccia USB a prova di …futuro.

Anche la memoria del Timy è enorme. Può immagazzinare fino a 13.000 tempi. Tutti i tempi memorizzati possono essere visualizzati sul display, oppure trasmessi ad un PC attraverso le interfacce RS 232 o USB.

### **1.1 Modelli di Timy**

#### **TIMY S (non più in produzione!) :**

Il Timy S è un cronometro o un terminale senza stampante. Possiede un quarzo standard che garantisce la precisione del cronometraggio. Il display lavora correttamente fino a -5°C e quindi non se ne consiglia l'utilizzo esterno invernale. **TIMY XE:** 

Il Timy XE è un cronometro senza stampante. Ha un oscillatore al quarzo termocompensato che garantisce la massima precisione dei tempi misurati e temperatura di esercizio ampliata per utilizzi fino a -20°C .

#### **TIMY P (non più in produzione!):**

Il Timy P è un cronometro o un terminale con stampante integrata. Possiede un quarzo standard che garantisce la precisione del cronometraggio. Il display lavora correttamente fino a -5°C e quindi non se ne consiglia l'utilizzo esterno invernale.

#### **TIMY PXE:**

Il Timy PXE è un cronometro con stampante integrata. Ha un oscillatore al quarzo termocompensato che garantisce la massima precisione dei tempi misurati e temperatura di esercizio ampliata per utilizzi fino a -20°C .

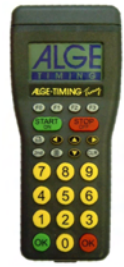

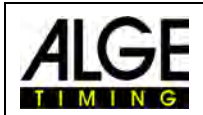

## **1.2 Software del Timy**

Con il Timy è possibile usare software differenti. Ogni programma autorizzato può essere aggiornato da Internet. Per attivare il programma è necessario acquistarlo. Al momento dell'acquisto si riceve un codice utente da parte del Rivenditore Ufficiale ALGE.

Al momento non tutti i programmi sono disponibili. Richiedete al Rivenditore l'elenco aggiornato.

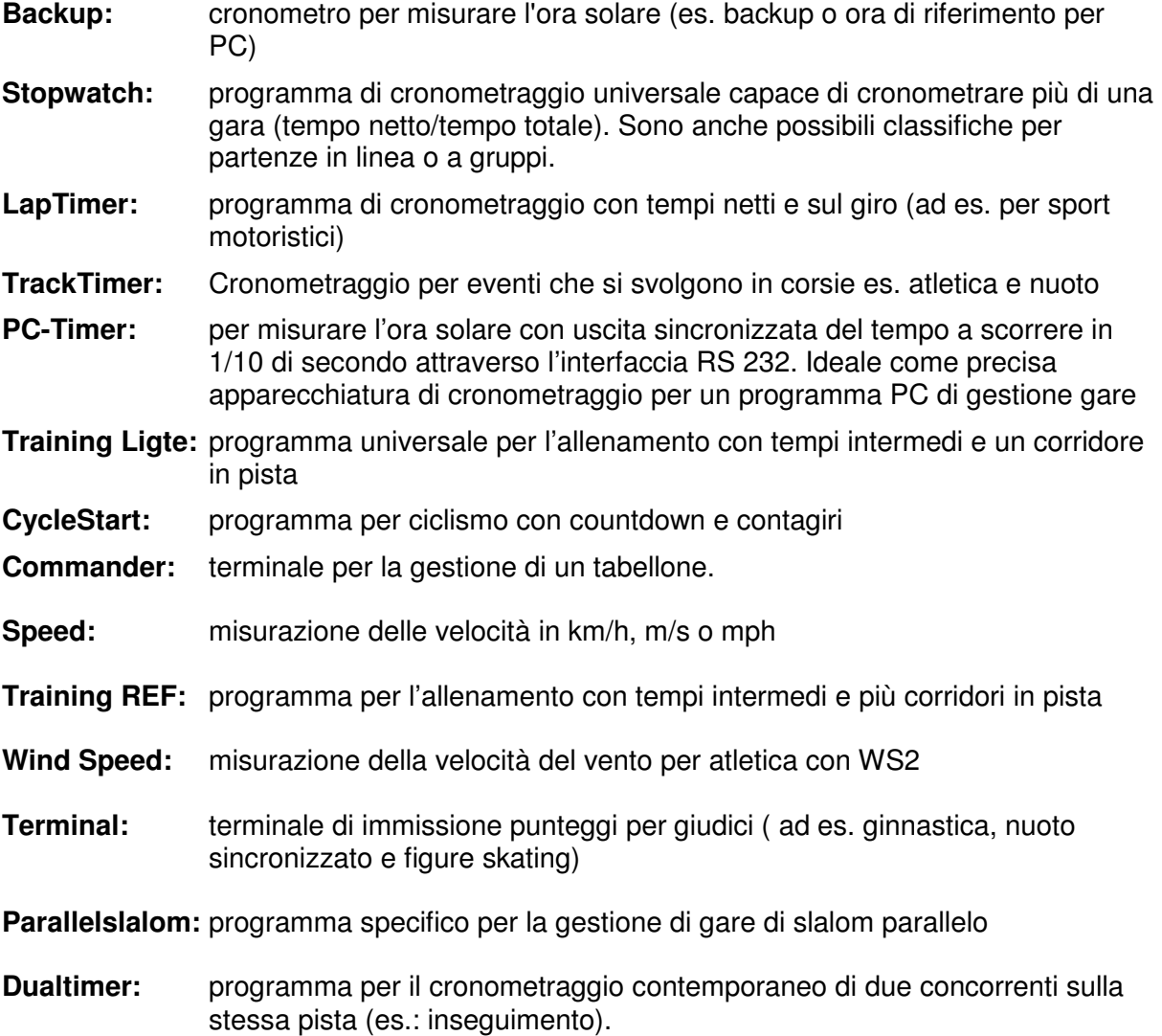

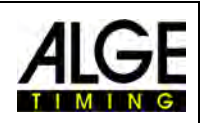

## **1.3 Tastiera**

Il TIMY ha una tastiera al silicone impermeabile. Questa tastiera è perfetta per l'uso esterno. I tasti sono livellati ed hanno un punto di pressione ideale; nonostante le piccole dimensioni del TIMY, i tasti sono molto comodi da usare.

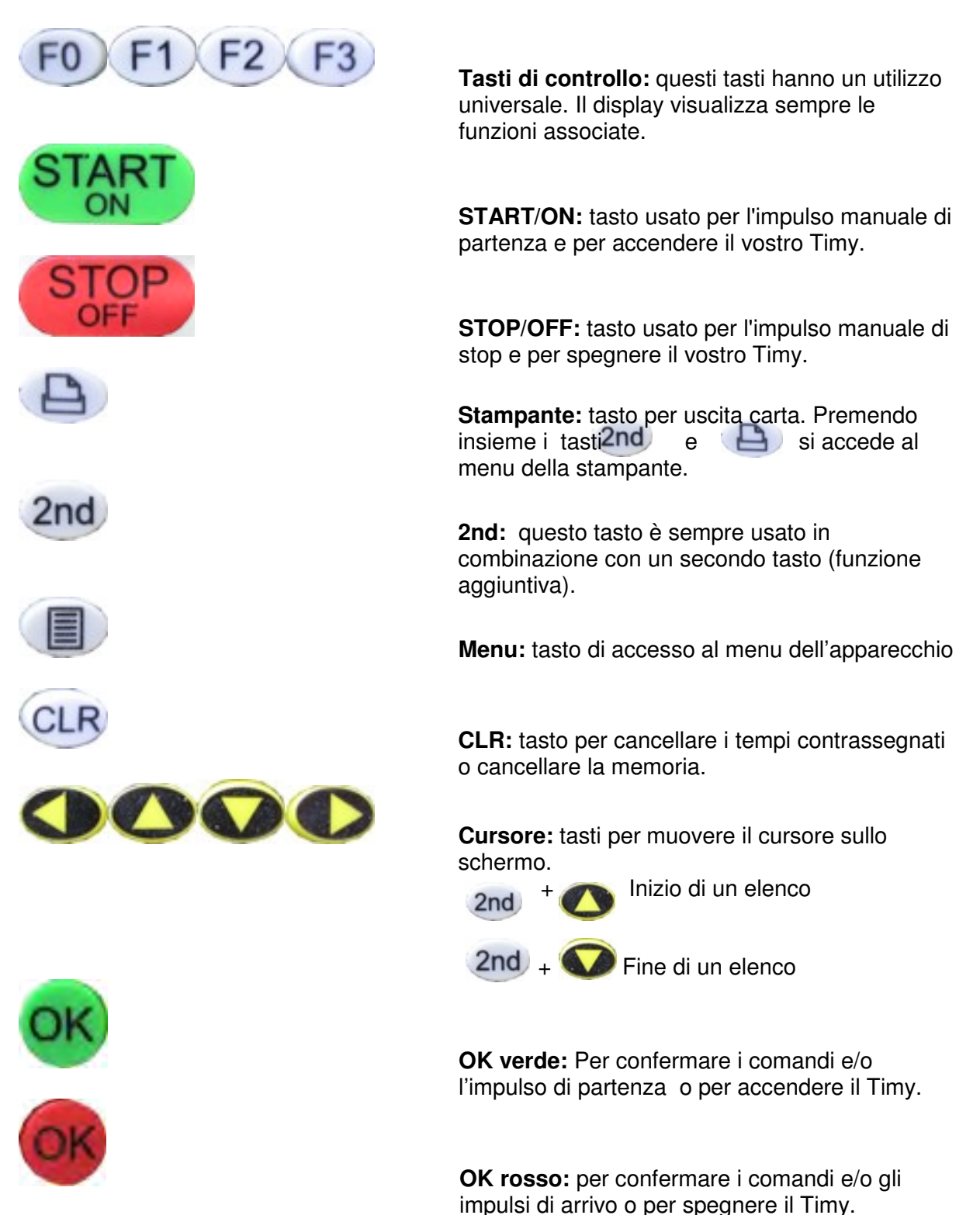

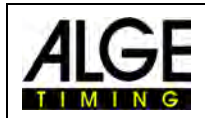

## **1.4 Funzionamento**

## **1.5 Accendere il Timy**

- **Premere il tasto "START/ON" (1)**
- $\Box$  Il display mostra: "Veramente accendere? Premere OK verde!"
- Se premete entro 5 secondi il tasto <OK> verde (2), il Timy viene attivato, altrimenti si spegne nuovamente.

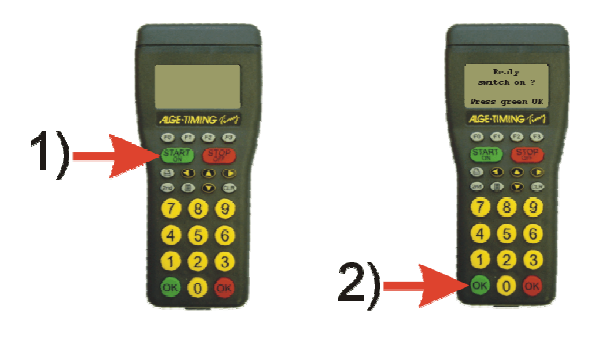

## **1.6 Spegnere il Timy**

Ci sono due modi per spegnere il Timy:

#### **Metodo 1:**

- Premere il tasto "STOP/OFF" (1) per 3 secondi
- $\Box$  Il display mostra: "Veramente spegnere? Premere OK rosso!"
- Se premete entro 5 secondi il tasto <OK> rosso (2) il Timy si spegnerà, altrimenti rimane nel programma in uso.

#### **Metodo 2:**

- Premere i tasti "2nd" (1) e "STOP/OFF" (2)
- $\Box$  Il display mostra: "Veramente spegnere? Premere OK rosso!"
- Se premete entro 5 secondi il tasto <OK> rosso (3) il Timy si spegnerà, altrimenti rimane nel programma in uso.

## **1.7 Scelta della lingua**

È possibile scegliere quale lingua si vuole utilizzare per i messaggi sul display. Le lingue attualmente disponibili sono, oltre l'italiano, tedesco, inglese e francese. Premere il tasto Menu e scegliere Menu Generale. All'interno di questo selezionare con il cursore il menu <Lingua>. Una volta scelta la lingua confermare con OK (verde o rosso); ritornando al modo operativo con il tasto Menu la modifica verrà eseguita.

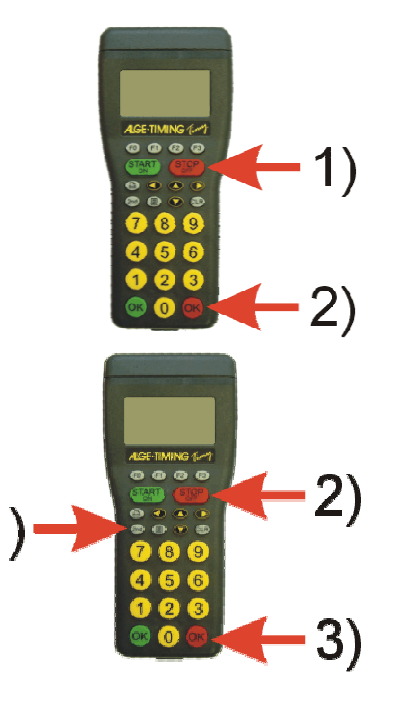

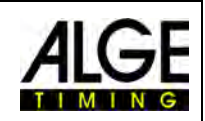

## **1.8 Alimentazione**

Il Timy può essere alimentato in molti modi.

#### **Alimentazione esterna da +8 a 15 VDC:**

- Alimentatore PS12
- Alimentatore PS12A , ideale in quanto il connettore Deltron rimane libero
- Batteria Esterna (es. accumulatore al piombo da 12V)

#### **NLG4** e **NLG8 non devono essere utilizzati a causa dell'elevata tensione di carica** (il Timy potrebbe essere distrutto!).

Con una tensione esterna superiore a 11.5 VDC, si ricaricheranno anche le batterie interne.

#### **Alimentazione interna:**

Nell'apposito scomparto sono collocate 6 batterie tipo AA oppure ricaricabili. Per il Timy P o PXE si deve utilizzare esclusivamente il pacco batterie ricaricabili con i terminali saldati!

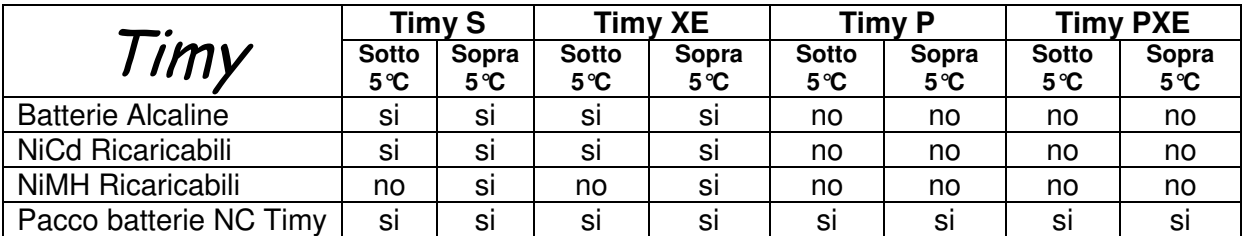

#### **Tipi di Batterie:**

**Batterie Alcaline:** Queste batterie non devono essere utilizzate con un Timy con stampante integrata!

Le batterie alcaline mantengono solo il 10% della loro capacità originale a–20°C, di conseguenza sono consigliabili solo a temperature ambientali calde. Anche per ragioni ambientalistiche, raccomandiamo l'impiego di batterie ricaricabili.

**Batterie ricaricabili al NiMH:** questo tipo di batterie può essere utilizzato con un Timy senza stampante, purchè impiegato a temperature superiori a 5°C. Le batterie ricaricabili al NiMH hanno prestazioni veramente limitate alle basse temperature. Attenzione: Il TIMY con stampante integrata non deve essere usato con queste batterie ricaricabili!

**Batterie ricaricabili al NiCd:** Le batterie al NiCd risultano più potenti a temperature inferiori ai 5°C. Attenzione: Il TIMY con stampante integrata non deve essere usato con queste batterie ricaricabili!

**NC-Timy:** Pacco batterie ricaricabile al NiCd creato appositamente per il Timy. Si deve utilizzare questo pacco se utilizzate un Timy con stampante integrata. Con tutte le altre batterie, la stampante segnalerà un allarme dopo alcune stampe e potrebbe anche cessare di funzionare

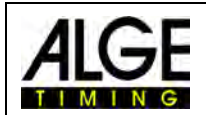

#### **Ricarica:**

Con gli alimentatori PS12 o PS12A è possibile ricaricare il pacco batterie del Timy. L'operazione può essere effettuata con l'apparecchio acceso o spento.

A seconda del tipo di batteria, le operazioni di ricarica saranno differenti:

- batteria ricaricabile al NiCd con 1 Ah circa 14 ore
- batteria ricaricabile al NiMH con1,5 Ah circa 18 ore

Se si vogliono ridurre i tempi di ricarica, vi consigliamo il caricatore da tavolo LG6AA, disponibile presso il Vostro rivenditore ALGE. Sarà però necessario estrarre le batterie dal TIMY.

#### **Interruttore di Circuito:**

Il TIMY è fornito di un interruttore (nascosto sotto il coperchio delle batterie) attraverso il quale si può attivare o escludere la carica delle batterie ricaricabili.

Utilizzando batterie alcaline, l'interruttore dovrà essere posizionato su **ALKALI**, in modo da scollegare la ricarica, per evitare seri danni allo strumento.

Lavorando invece con batterie ricaricabili, l'interruttore dovrà essere posizionato su **NiCd/NiMH** in modo da consentire la ricarica delle batterie stesse.

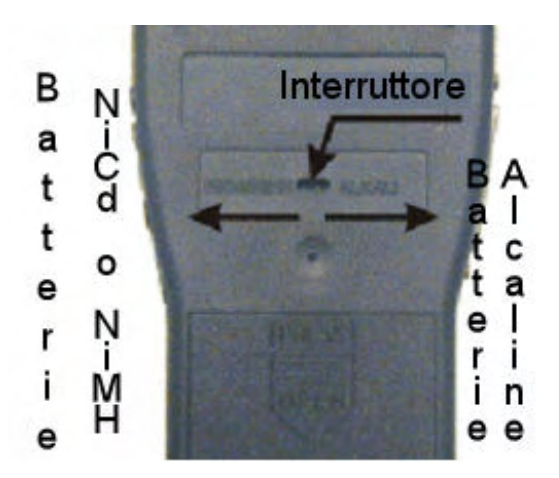

**Attenzione: vi ripetiamo di NON utilizzare batterie Alcaline nel Timy se l'interruttore è in posizione NiCd/NiMH ed un alimentatore è collegato.** 

#### **Autonomia:**

L'autonomia operativa del Timy dipende dal tipo di apparecchio, dalle batterie utilizzate e dalla temperatura a cui si opera.

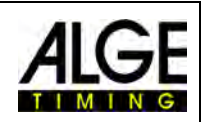

## **2 Stampante**

TIMY P e PXE sono forniti di una stampante termica integrata. La miglior carta per la stampante è quella ALGE, riconoscibile dal logo ALGE stampato sul retro ed acquistabile presso il Vostro rivenditore ALGE.

La stampante è molto facile da usare. La testina della stampante non si muove ed il rullo di carta è attaccato al coperchio della stampante.

Questo significa che per cambiare la carta si devo solamente aprire lo sportello, estrarre l'asse, posizionarlo nel nuovo rullo ed inserire la nuova carta, farla passare attraverso la fessura e richiudere il coperchio.

La stampante lavora velocemente e silenziosamente.

Con alimentazione esterna stampa fino a 6 linee al secondo, 4 utilizzando le batterie interne.

## **3 Sincronizzazione**

Per sincronizzare il TIMY si prega di seguire le istruzioni:

- Collegare il TIMY con il cavo 000-xx o 004-xx ad altri strumenti di cronometraggio.
- Accendere il TIMY
- Cancellare o salvare la memoria
- Confermare ora e data o correggerle confermandola attraverso un impulso con il tasto START o via canale C0.

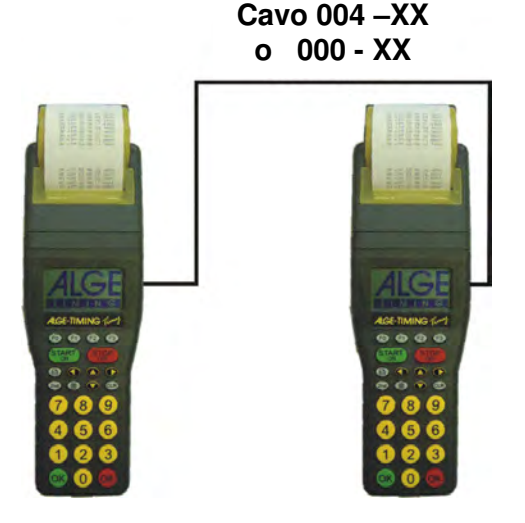

## **3.1 Sincronizzazione di altri apparecchi con il Timy**

Il Timy può fornire un segnale di sincronizzazione attraverso il canale 0 al minuto pieno quando si usa il programma BACKUP o PC-TIMER.

- Collegare il Timy di sincronizzazione agli altri apparecchi (vedi sopra)
- Impostra l'ora solare (es. minuto pieno successivo) sull'apparecchio che si vuole sincronizzare con il Timy
- Premere contemporaneamente i pusanti OK rosso e verde del Timy di sincronizzazione e tenerli premuti. Al minuto pieno il Timy emetterà un impulso di sincronizzazione. L'ora solare del secondo apparecchio inizierà a scorrere.

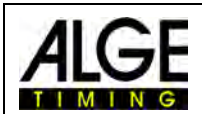

## **4 Connessione ad altre apparecchiature**

Vi è una gran quantità di apparecchiature che possono essere utilizzate con il Timy. Contattate il Vostro rappresentante ALGE per maggiori informazioni

## **4.1 Canali**

Il Timy possiede 9 canali di cronometraggio indipendenti. Utilizzando l'interfaccia RS485 questi possono diventare 99.

#### **Attenzione:**

I canali da 0 a 5 hanno una precisione al 1/10.000 di secondo, mentre i canali dal 6 al 8 solamente al 1/100 di secondo.

## **4.2 Tempi di ritardo e tempi di blocco**

La possibilità di regolare i tempi di ritardo e quelli bloccati impedisce la generazione di impulsi doppi oppure che qualche impulso venga perso. Queste regolazioni si possono effettuare attraverso il menu.

### **4.2.1 Tempo di Ritardo**

Dopo aver registrato un impulso, non sarà possibile riceverne altri sullo stesso canale di cronometraggio per la durata del tempo di ritardo impostata.

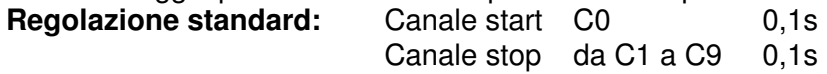

## **4.2.2 Tempo di Blocco**

Il tempo di blocco è il tempo a disposizione minimo teorico tra due impulsi validi sullo stesso canale. Gli impulsi pervenuti all'interno di questo intervallo vengono registrati e stampati ma segnati come non validi. Questa funzione è utilizzata solo in alcuni programmi del Timy . Esempio. per partenze ogni 30 secondi, l'intervallo a disposizione teorico è di 20 secondi, quindi anche il tempo di blocco viene impostato a 20 secondi.

### **4.3 Descrizione schematica dei Tempi di Ritardo e di Blocco**

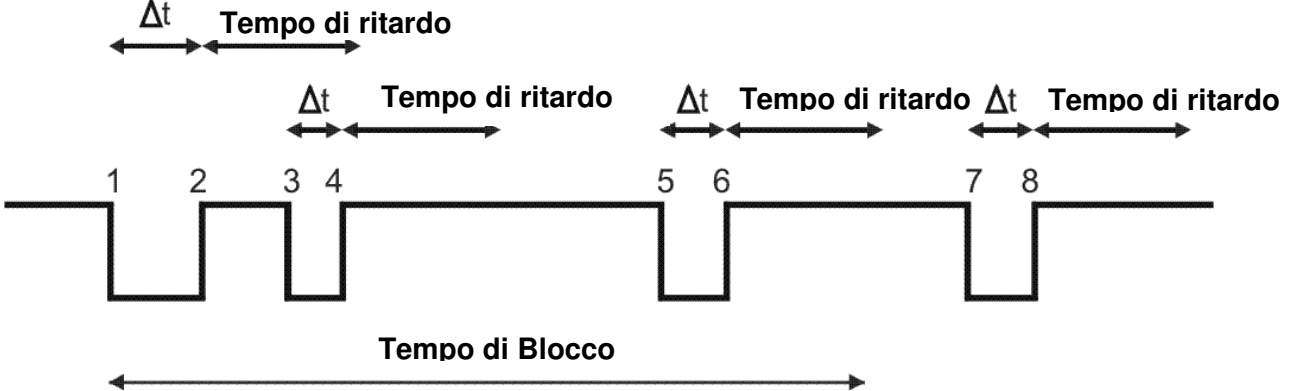

- ∆t Attivazione canale di cronometraggio
- 1. Attivazione canale tempo valido memorizzato inizio tempo di blocco
- 2. Fine dell'impulso inizio tempo di ritardo
- 3. Canale attivato durante tempo di ritardo nessuna registrazione dell'impulso
- 4. Fine impulso di cronometraggio riparte il tempo di ritardo
- 5. Canale attivato durante il tempo di blocco memorizzazione di un tempo non valido
- 6. Fine dell'impulso inizio tempo di ritardo
- 7. Attivazione canale tempo valido memorizzato inizio tempo di blocco

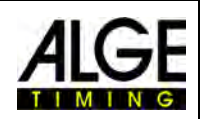

## **5 Aggiornamento del Timy**

É possibile aggiornare un programma del Timy gratuitamente consultando la pagina www.alge-timing.com .

### **5.1 Aggiornamento tramite il cavo 205-02**

- Accedere ad Internet
- Scegliere la lingua
- Cliccare su "Download" nella colonna sinistra.
- Cliccare su "ALGE devices-software (Flash Technology)"
- Se già non disponibile, scaricare "Install Manager"
- Aprire Install Manager e collegare il TIMY con il cavo 205-02 al PC
- Cliccare su "Firmware RS232" all'interno di Install Manager
- Il programma ricerca automaticamente il TIMY
- Accendere il TIMY (se non era stato fatto in precedenza)
- Non appena il programma riconosce il TIMY, verrà visualizzata la seguente finestra.

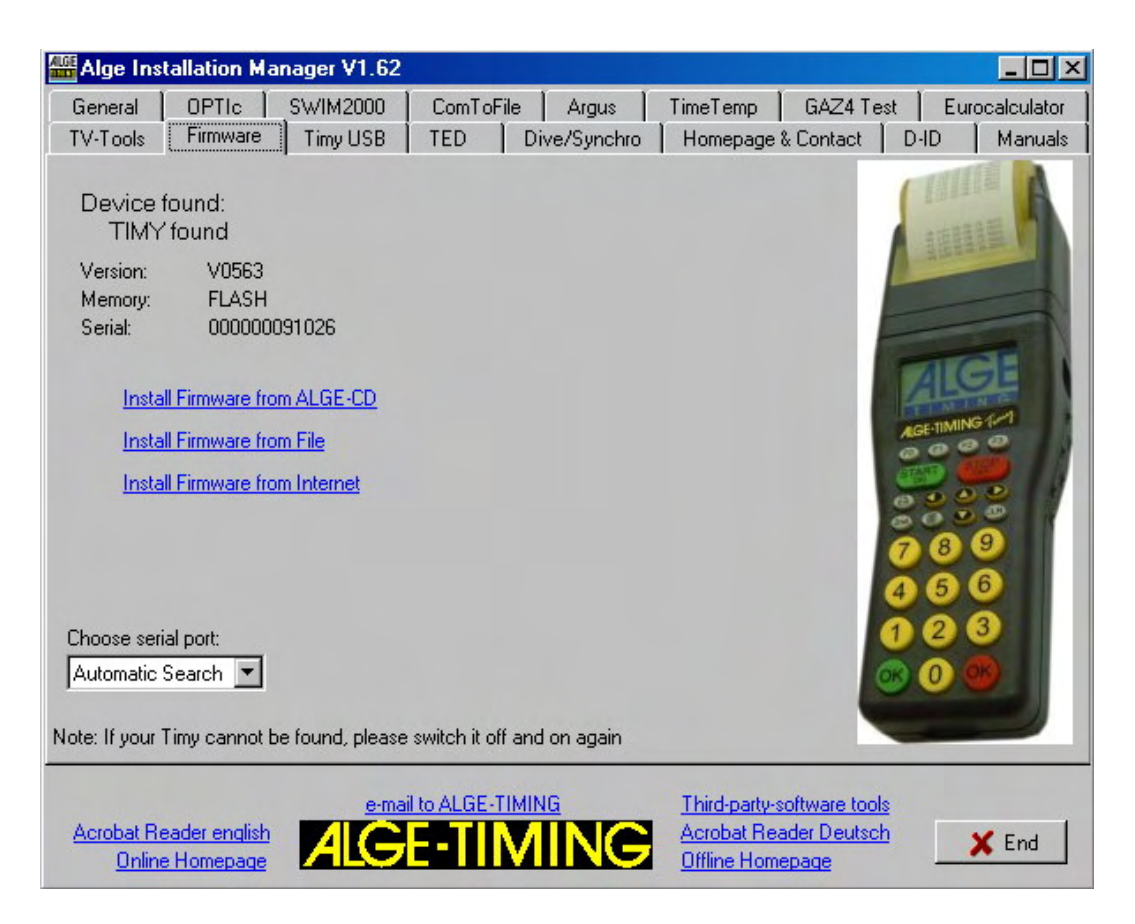

Scegliere in che modo si vuole aggiornare il TIMY (da disco ALGE, da file scaricato in precedenza o da Internet). É consigliabile via Internet, dove si trovano sempre le ultime versioni dei programmi.

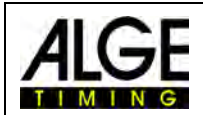

### **5.2 Aggiornamento tramite il cavo USB**

- Se non già stato fatto, si deve installare il driver TIMY per il cavo USB.
- É possibile trovare questo driver in Download/PC-Software/Timy USB-Update
- Dopo di che, avviare *Install Manager* e cliccare su TIMY USB

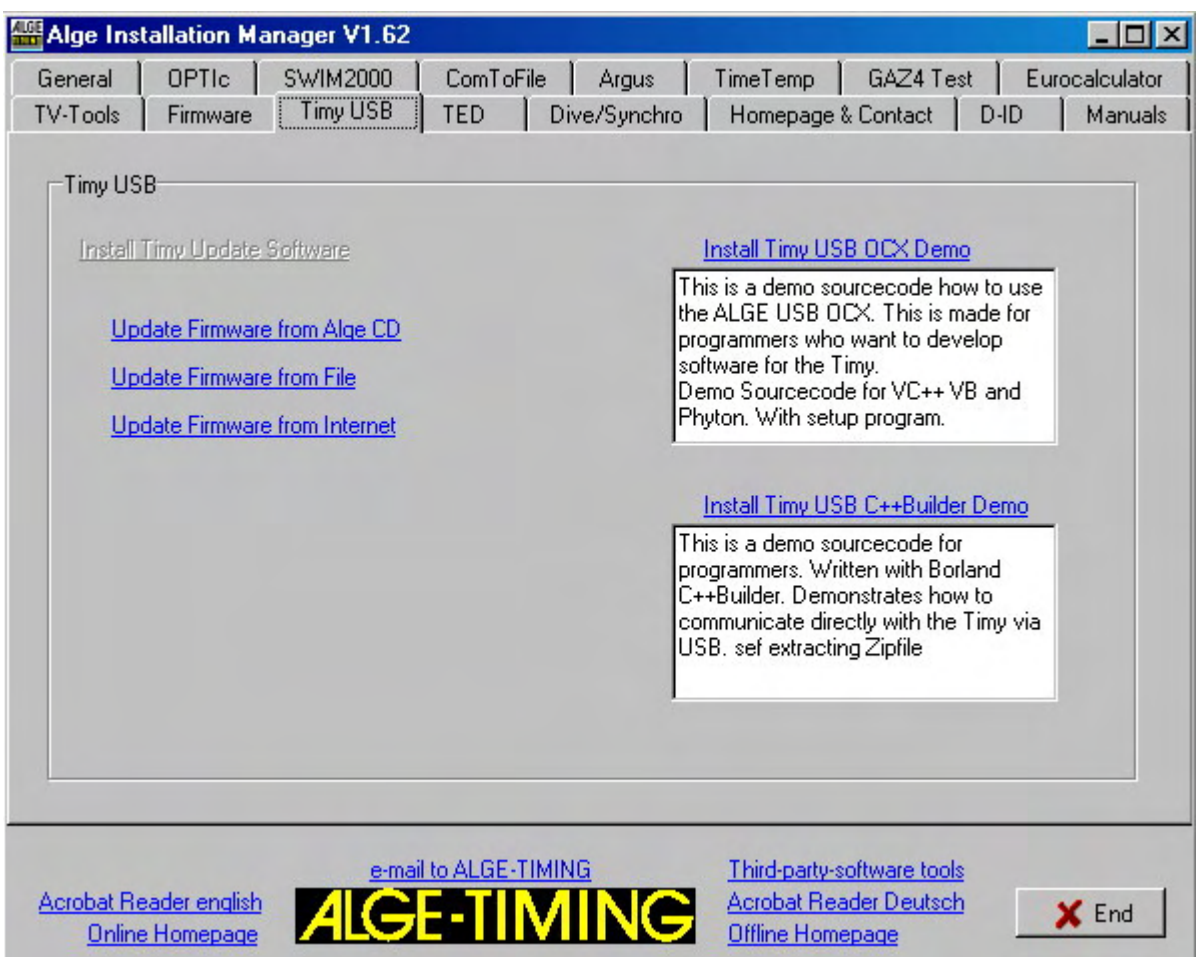

• Scegliere come si vuole aggiornare il TIMY

## **6 Memoria**

La memoria del TIMY può immagazzinare circa 13.000 tempi.

Al momento dell'accensione si può decidere se salvare i dati in memoria oppure cancellarli. Lo spazio occupato e quello ancora libero sono indicati chiaramente sul display.

## **7 Info**

Premendo i tasti  $2nd_e$ , si entra in modalità INFO. Qui sono visualizzati dati molto importanti.

- - Presenza di alimentazione esterna o no
	- Versione del programma del Timy
	- Versione di boot
	- Voltaggio della batteria
	- Voltaggio in uscita
	- Presenza stampante
	- Numero seriale di Hardware
	- Stato dei canali di cronometraggio (C0, C1, C2, C3)

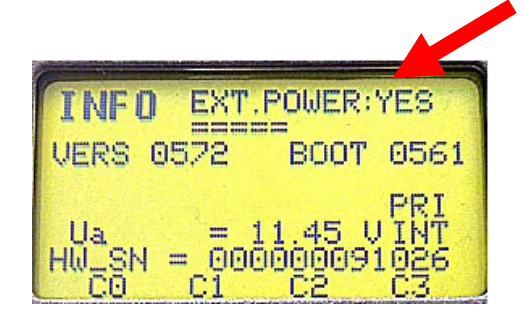

Display con alimentazione esterna

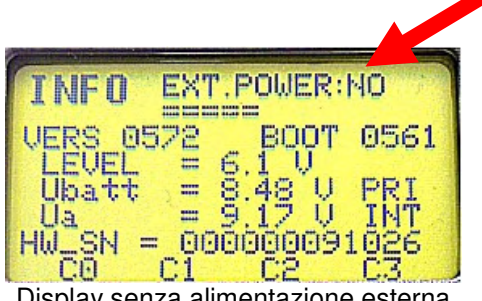

#### Display senza alimentazione esterna

## **8 Sincronizzazione GPS**

È possibile sincronizzare il Timy attraverso un Mouse-GPS. Il Mouse-GPS GPS-TY funziona con tutti I programmi. La precisone di questa sincronizzazione arriva al 1/10.000 di secondo.

- Il mouse-GPS ha bisogno dell'alimentazione a 12V dal Timy. Questo significa che il mouse-GPS funziona solo se il Timy è collegato all'alimentazione esterna (es. PS12A).
- La baud rate per l'interfaccia RS232 del Timy deve essere impostata su 9600
- Nel menu "CANALI" il <TED-RX> deve essere spento (off).
- Il GPS sincronizza solamente il Timy. Terminata la sincronizzazione potete scollegare il mouse-GPS; il Timy funzionerà usando il suo quarzo interno ad alta precisione. Potete quindi usare il mouse-GPS per sincronizzare un altro Timy.

Anzichè l'impostazione di sincronizzazione dell'ora verrà visualizzata la schermata qui a destra. Finchè compare la scritta "NO SIGNAL" la ricevente GPS sta cercando i satelliti.

Quando la linea inferiore mostra **"OK -UTC +UTC NO"**  potete adattare l'ora riportata al vostro fuso con i tasti <F1> e <F2>. Non appena appare l'ora esatta potete premere <OK>.

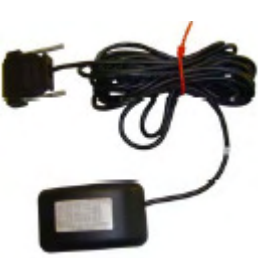

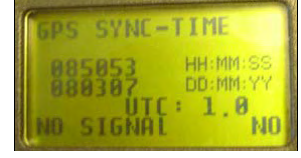

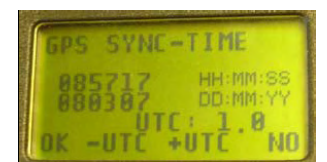

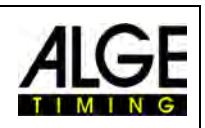

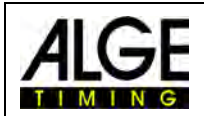

**Attenzione! Dopo aver ricevuto un segnale GPS valido, il Timy verifica il checksum e misura la durata del segnale di sincronizzazione.** 

**Se il segnale non è corretto, il Timy effettua un reset. Quindi non è possibile ricevere un segnale di sincronizzazione errato. Se il Timy è alimentato da corrente esterna, si riavvia automaticamente. Nel csao invece si operi senza corrente esterna, il Timy si spegne e deve essere riavviato** 

Adesso potete scollegare il ricevitore GPS dal Timy. Premere OK per avviare il programma desiderato.

**UTEE**<br>REMOUE HEN PRESS OK

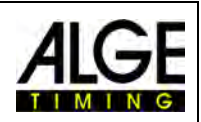

## **9 Menu**

Attraverso il Menu del Timy è possibile effettuare alcune regolazioni personalizzate.

Premendo il pulsante si accede al menu principale. Con i tasti cursore potrete navigare all'interno del menu

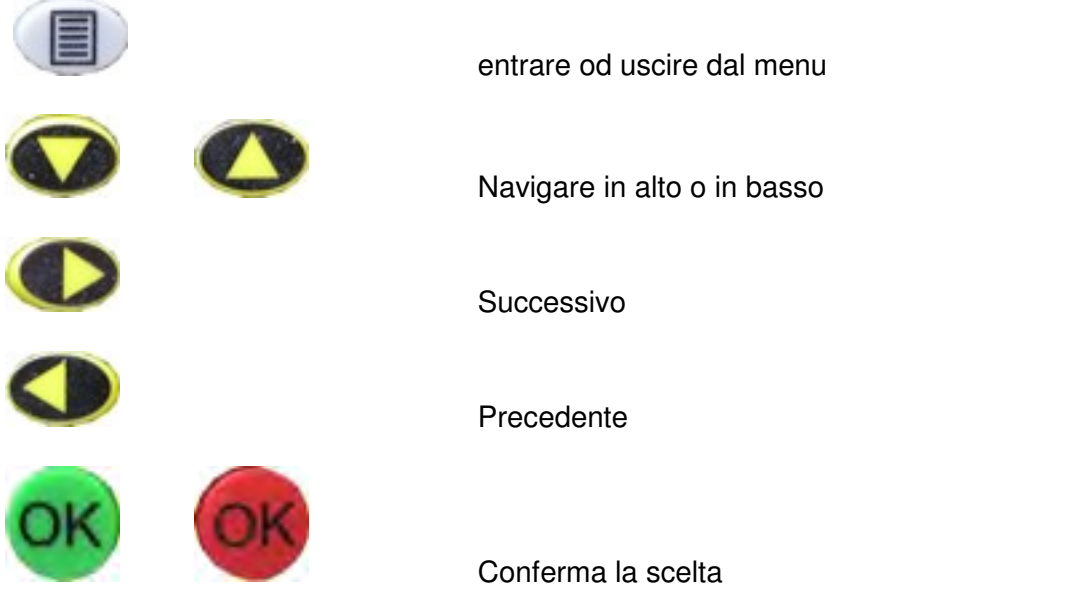

Nelle pagine seguenti vi saranno descritte le differenti funzioni. Le impostazioni specifiche dei menu dei singoli programmi sono riportate separatamente nei manuali di ciascun programma.

Le opzioni in **grassetto** indicano le impostazioni di fabbrica ALGE-TIMING

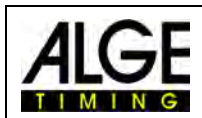

## **9.1 CLASSIFICA**

Il programma CLASSIFICA offre 3 diverse opzioni in funzione del programma attivo.

### **9.1.1 TUTTI**

Con questa funzione si stampano i tempi memorizzati delle seguenti selezioni

- 
- **<TEMPO NETTO>** Classifica per tempo di gara netto
- <**T. TOTALE>** Classifica per tempi totali
- **<STAMPA MEMORIA>** Stampa la memoria
- 
- 
- **<T. MEMORIA>** Classifica dai tempi della manche precedente
- **<PROTOCOLLO>** Stampa un protocollo

### **9.1.2 PER CATEGORIA**

Stampauna delle precedenti funzioni per un dato intervallo di pettorali

### **9.1.3 START LIST**

Questa funzione stampa l'ordine di partenza della seconda manche

## **9.2 GENERALE**

Qui è possibile effettuare le impostazioni generali di cronometraggio

### **9.2.1 PREC-ARROTOND**

Scelta della precisione e del modo per il calcolo dei tempi.

#### **9.2.1.1 PRECISIONE**

Regolazione della precisione di cronometraggio (valido solo con ora solare). Si può scegliere tra le seguenti precisioni:

- <1s> tempi calcolati in secondi
- <1/10> tempi calcolati in 1/10 di secondo
- **<1/100> tempi calcolati in 1/100 di secondo**
- <1/1000> tempi calcolati in 1/1.000 di secondo
- <1/10000> tempi calcolati in 1/10.000 di secondo

#### **9.2.1.2 ARROTOND.**

Per il calcolo del tempo, ad es. di quello netto, il TIMY utilizza sempre la precisone disponibile in funzione dei canali di cronometraggio. Il tempo calcolato è quindi arrotondato o tagliato, in base a questa impostazione

- 
- **<TAGLIA>** taglio delle cifre non visualizzate
- <ARR.ECCESSO> l'ultima cifra stampata viene arrotondata per eccesso
- <ARROTONDA> la cifra stampata verrà arrotondata

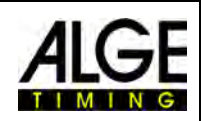

## **9.2.2 CAMBIO MANCHE**

Operativo solo nel programma Stopwatch. Serve per passare da una manche alla successiva.

## **9.2.3 PETT. AUTO:**

Il TIMY gestisce diversi modi di gestione dei numeri di pettorale sia in partenza che in arrivo

#### **9.2.3.1 PARTENZA**

Controlla l'alternarsi dei numeri di pettorale in partenza.

- <**MANUALE**> non c'è cambio automatico
- <CRESCENTE> passaggio automatico al numero superiore
- <DECRESCENTE> passaggio automatico al numero inferiore

#### **9.2.3.2 ARRIVO**

Controlla l'alternarsi dei numeri di pettorale in fase di arrivo

- <**MANUALE**> non c'è cambio automatico
- <PARTENZA> l'ultimo partito deve finire, solo 1 concorrente in pista
- <ARRIVO> passaggio al successivo secondo i concorrenti partiti

#### **9.2.3.3 TEMPO AUTOM.**

È possibile indicare un tempo netto minimo e massimo per l'impulso di arrivo. Questo significa che se un impulso di arrivo viene ricevuto prima del tempo minimo automatico, questo impulso sarà considerato non valido. Passato il tempo massimo automatico, sarà visualizzato in arrivo il pettorale del concorrente successivo.

- <T.AUTO.MIN> pre-regolazione: 00:00:00 = funzione disabilitata
- <T.AUTO.MAX> pre-regolazione:00:00:00 = funzione disabilitata

### **9.2.4 CONTASECONDI**

Tutti i tempi netti possono essere visualizzati solamente in secondi (no ore e minuti).

- **<NO>** tempo netto in ore, minuti e secondi
- <SI> contasecondi attivo

### **9.2.5 LINGUA:**

È possibile impostare i messaggi del Timy nelle seguenti lingue:

- <TEDESCO>
- <INGLESE>
- <FRANCESE>
- **<ITALIANO>**
- <SPAGNOLO> (non ancora disponibile)
- <SVEDESE> (non ancora disponibile)

### **9.2.6 STANDARD**

Si può ritornare alle impostazioni di fabbrica del TIMY. Tutti i menu saranno re-impostati sulle regolazioni base attraverso il comando <IMP. STANDARD>

#### **9.2.7 HARDWARE:**

Questo menu è a disposizione solamente per il nostro servizio di assistenza tecnica.

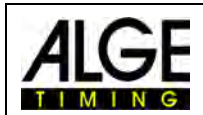

## **9.2.8 PROGS ON OFF**

Normalmente tutti i programmi sono disponibili. Con questo menu si ha la possibilità di disattivare quelli che non si desidera utilizzare al momento per ridurne l'elenco. Possono essere riattivati in qualsiasi momento.

## **9.3 CANALI**

Menu principale di regolazione dei diversi canali di cronometraggio

### **9.3.1 INTERNO**

#### **9.3.1.1 BLOCCO**

È possibile impostare i tempi di blocco dei canali interni c0, c1, c2, c3, c4, c5, c6, c7 e c8 da 0,01 a 9,99 secondi (vd. anche punto 4.2)

- **BLOCCO START C0:** Regola il tempo di blocco per il canale di partenza c0. **Standard 1,00 sec.**
- **BLOCCO C1-C8:** Regola il tempo di blocco per i canali c1, c2, c3, c4, c5, c6, c7 e c8. Il tempo di blocco è lo stesso per tutti i canali. **Standard 0,30 sec**.
- **BLOCCO C1…C8** per impostare il tempo di blocco di un singolo canale

#### **9.3.1.2 TED-CORREZIONE:**

Il sistema radio TED TX e RX ha un ritardo di 0,1 secondi esatti. Così se volete correggere i tempi al loro valore reale, è necessario attivare questa funzione quando si inviano gli impulsi attraverso il sistema TED.

### **9.3.1.3 EDGE**

Il TIMY è in grado di attivarsi con impulsi di chiusura o apertura dei contatti. In alcuni programmi si può attivare in entrambi i modi per misurazioni particolari. Con questa funzione si può decidere se utilizzare i canali di cronometraggio con contatti aperti o chiusi

## **9.3.2 BEEP**

Se si lavora in un ambiente silenzioso è possibile spegnere la segnalazione acustica degli impulsi di cronometraggio

- OFF**:** segnale disattivato
- **ON:** segnale attivato

### **9.3.3 TED-RX**

Si può attivare il supporto multicanale del sistema wireless TED-RX

- <**OFF**> impostazione di fabbrica
- $\bullet \quad \angle$  ON  $\triangleright$

#### **ATTENZIONE!** Se questa funzione è su ON la porta seriale viene occupata dal TED

### **9.3.4 CHANNEL-PATTERN**

Questo menu non è ancora disponibile

Pagina 20

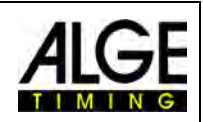

## **9.4 DISPLAY**

Menu principale di regolazione del display del Timy nonché di un tabellone esterno

#### **9.4.1 DECIMI A SCORR.**

Abilita lo scorerre dei decimi di secondo sull'interfaccia tabellone

- **<OFF>** Impostazione di fabbrica
- $<$  ON $>$

#### **9.4.2 TEMPO AFFISS 1**

Può essere impostato l'intervallo di affissione in secondi del tempo a scorrere sul display per gli intermedi e l'arrivo.

 Il tempo di affissione è sempe attivo per itempi intermedi, per l'arrivo è attivo solo quando viewne utilizzata anche la funzione di numerazione automatica. La regolazione di fabbrica è **03** secondi.

#### **9.4.3 TEMPO AFFISS 2**

Questo è la durata dell'intervallo in cui il TIMY mostra sul tabellone il tempo totale. La regolazione di fabbrica è **03** secondi.

## **9.5 INTERFACCIA**

Menu principale di regolazione dell'interfaccia RS232 o del tabellone

### **9.5.1 TABELLONE**

Regolazioni per l'interfaccia tabellone e modifica delle impostazioni dei tabelloni modello  $A$ IGF D-LINE.

- **CONTRASTO:** Correzione del contrasto per i tabelloni D-LINE e D-RTNM
- **ORA+DATA:** Sincronizzazione dell'ora interna del D-LINE e D-RTNM
- **MODO TABELLONE** Nessuna funzione disponibile
- **BAUDARATE** Regola la velocità di trasmissione dell'interfaccia, standard **2400**,sia del TIMY che dai tabelloni D-LINE e D-RTNM
- **TIMEOUT** Se per la durata di questo intervallo non viene inviato nessun dato, il tabellone passa all'ora solare e data se abilitata
- **INDIRIZZO** Indirizzo del D-LINE e D-RTNM
- **<SAFETY CAR>** Visualizzazione fissa o lampeggiante
- **<LAPS>** numero di giri
- **<CTD**à **LAP>** Manuale o automatico

#### **9.5.2 RS-232:**

Regolazioni e funzioni per l'interfaccia RS232 del TIMY

- **MODO** Questo parametro indica cosa è stato inviato attraverso l'interfaccia RS232.
- **BAUDRATE:** Lo standard è **9600**
- **INVIA MEMORIA:** Invia tutte le informazioni memorizzate nel TIMY
- **HANDSHAKE** non attivo
- **TRACK-MODE** Cambia le uscite della RS232 nel programma Tracktimer
- **TIMY<->TIMY:** Abilita il collegamento tra due TIMY

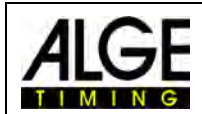

### **9.5.3 MODEM GSM**

Per configurare la connessione modem del TIMY

- **INSER. NUMERO** Inserire il numero da chiamare
- **CERCA MODEM** Cerca un modem collegato
- **CODICE PIN** Inserire il codice PIN della scheda SIM
- **STOP GSM-MODEM** Terminare la connessione
- **MEMORY SMS** Inviare i dati in memoria via SMS

### **9.6 STAMPANTE**

Menu principale di regolazione della stampante

### **9.6.1 MODO STAMPANTE**

Attivazione o disattivazione della stampante.

- STAMPANTE OFF = disattiva
- **STAMPANTE ON = attiva**

#### **9.6.2 STAMPA ORA PART**

Stampa automatica dell'orario di partenza.

- ORA PART. OFF = no
- **ORA PART. ON = si**

#### **9.6.3 INTERLINEA AUT.**

Interlinea di stampa.

• **<0>** nessuno spazio tra le linee, scelta tra 0 e 9

### **9.6.4 LOGO AVVIO**

All'accensione, stampa il logo ALGE

• Pre-impostato su **ON** 

#### **9.6.5 STAMPA ORA**

- OFF
- **ON** Standard

## **9.7 PROGRAMMI**

Si può cambiare programma senza dover spegnere l'apparecchio.

Una volta scelto "cambia" con i tasti <F0> o <F1> dal menu programmi, non è più possibile tornare indietro. Prestare quindi la massima attenzione alle domande che vengono visualizzate sul display.

## **9.8 CONFIGURAZIONE PROGRAMMI SPECIFICI**

A secondo del programma attualmente in uso, in questo sotto-menu si trovano funzioni aggiuntive dettagliatamente descritte nei manuali d'uso dei singoli programmi.

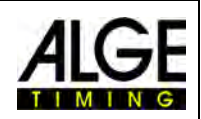

## **9.9 BLOCCO TASTIERA**

Per prevenire digitazioni accidentali, la tastiera può essere disabilitata con questa funzione. Per sbloccarla premere in successione i tasti 1 2 3 4 5 6

La tastiera del Timy può essere bloccata. È questa una funzione molto utile se il Timy viene trasportato in una borsa oppure in uno zaino dopo la sincronizzazione. Il blocco della tastiera è anche raccomandabile se si imposta l'apparecchio in modo che l'operatore debba solo premere per gli impulsi (es. cronometraggio manuale).

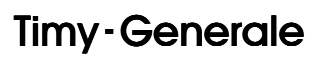

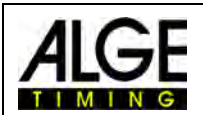

## **10 Caratteristiche Tecniche**

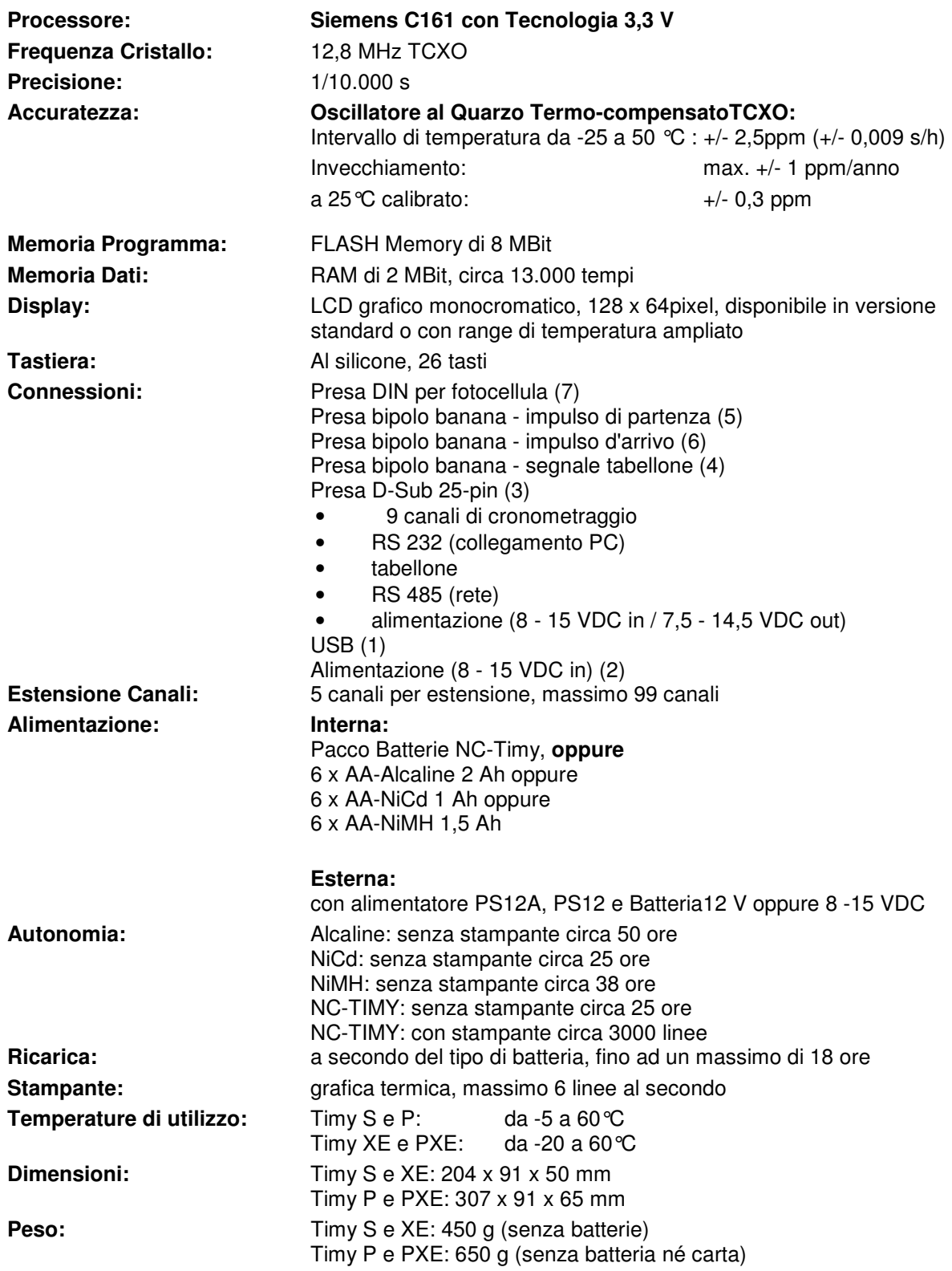

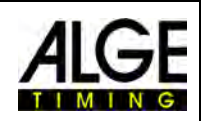

## **10.1 Descrizione connettori**

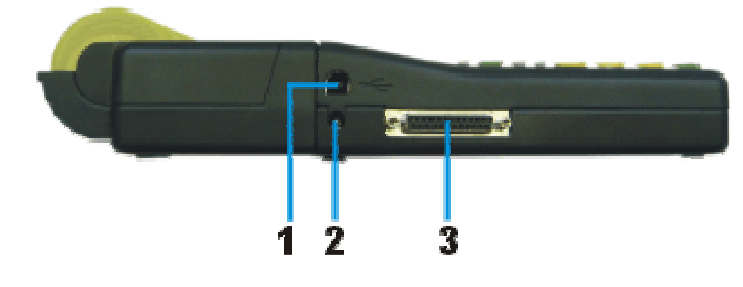

#### **Interfaccia USB (1):**

- L'interfaccia USB è un'interfaccia per il passaggio dati tra il Timy ed un PC.
- Tutti i dati possono essere richiamati attraverso questa interfaccia,
- È possibile gestire il Timy direttamente dal PC..

#### **Connessione Alimentatore (2):**

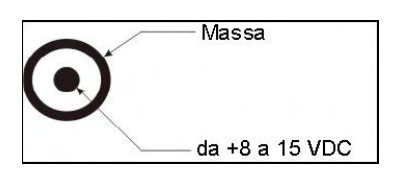

#### ALGE**-Multiport (3):**

Assegnazione Pin:

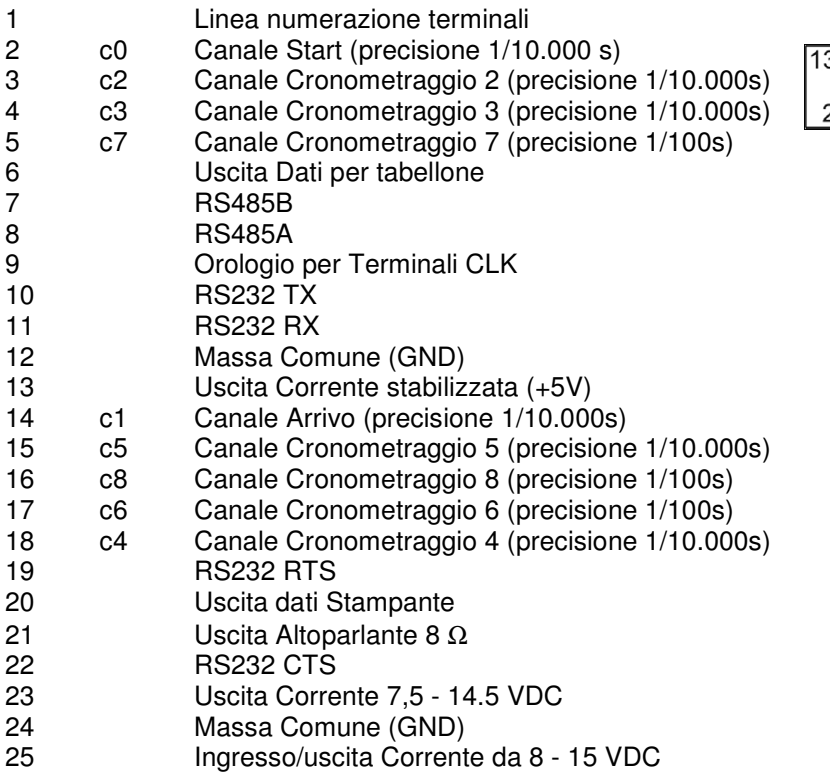

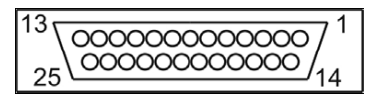

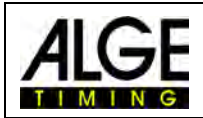

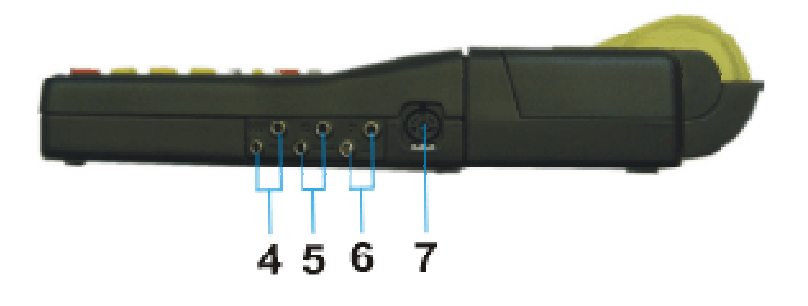

**Prese a Banana per Tabellone (4)** 

**Prese a Banana per canale Start C0 (5)** 

**Prese a Banana per canale Stop C1 (6)** 

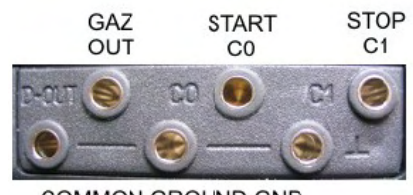

COMMON GROUND GND

#### **Connettore Fotocellula (7)**

Assegnazione Pin:

- 1 c0 Canale Start
- 2 c1 Canale Stop
- 3 GND Massa Comune
- 4 +Ua Alimentazione (8-15VDC)
- 5 +5V Uscita Corrente stab. (+5 VDC)<br>6 C2 Canale Tempo Intermedio
- Canale Tempo Intermedio

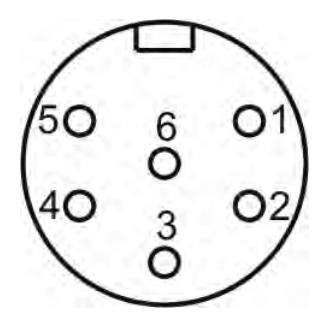

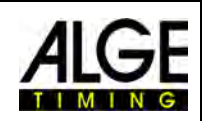

## **11 Interfacce**

## **11.1 Interfaccia RS232**

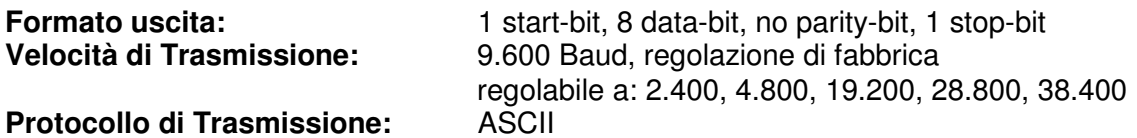

yNNNNxCCCxHH:MM:SS.zhtqxGGRRRR(CR)

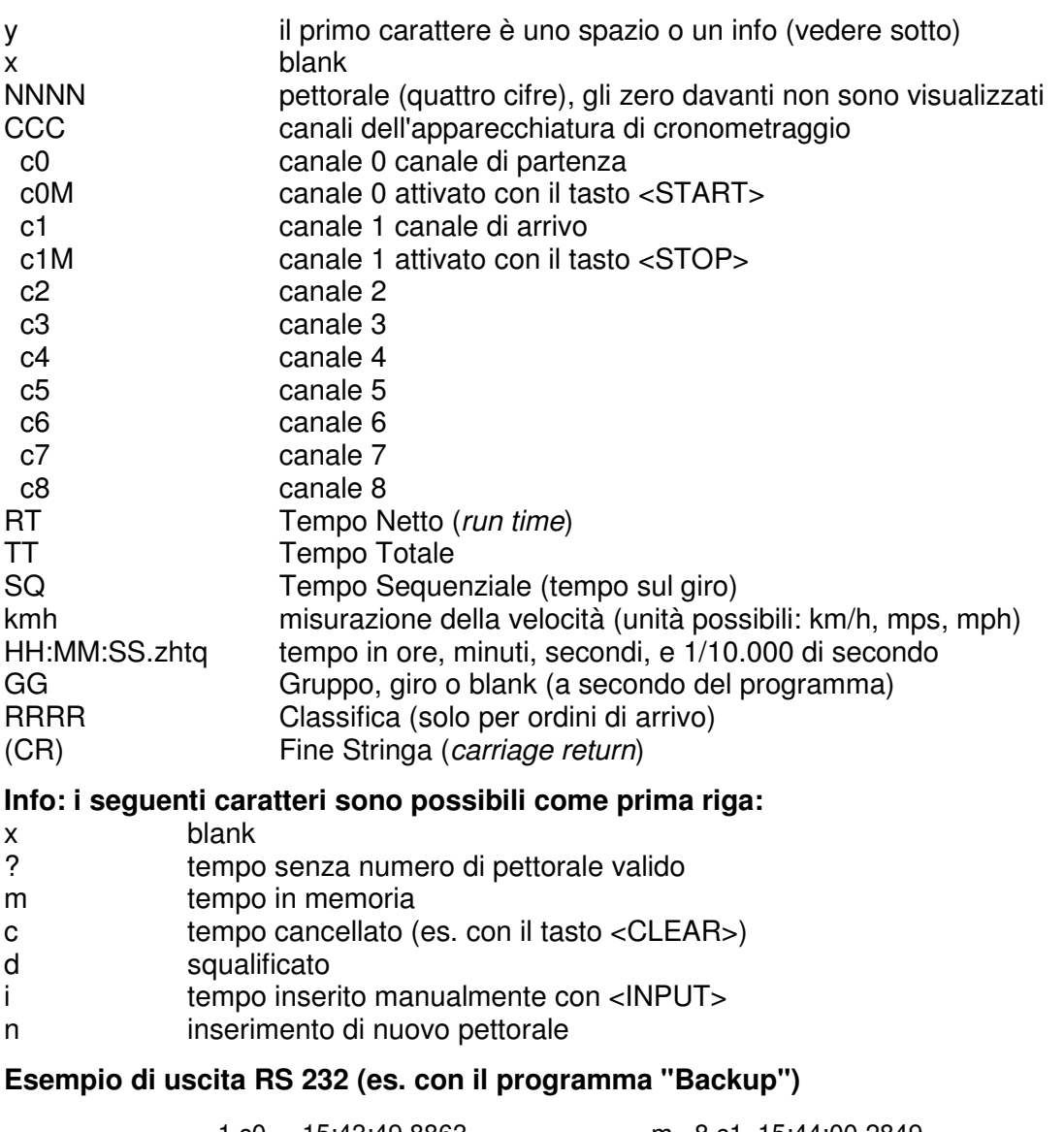

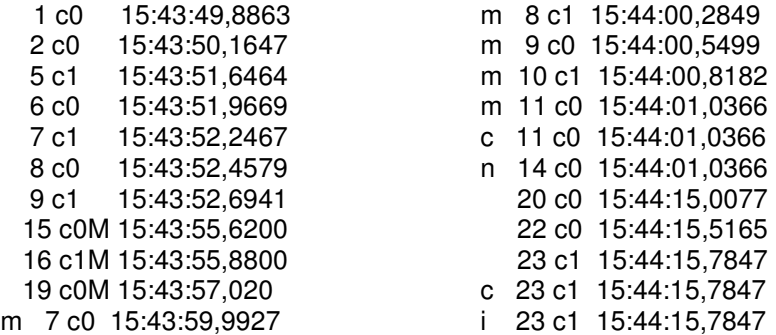

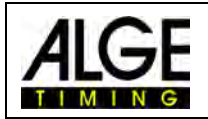

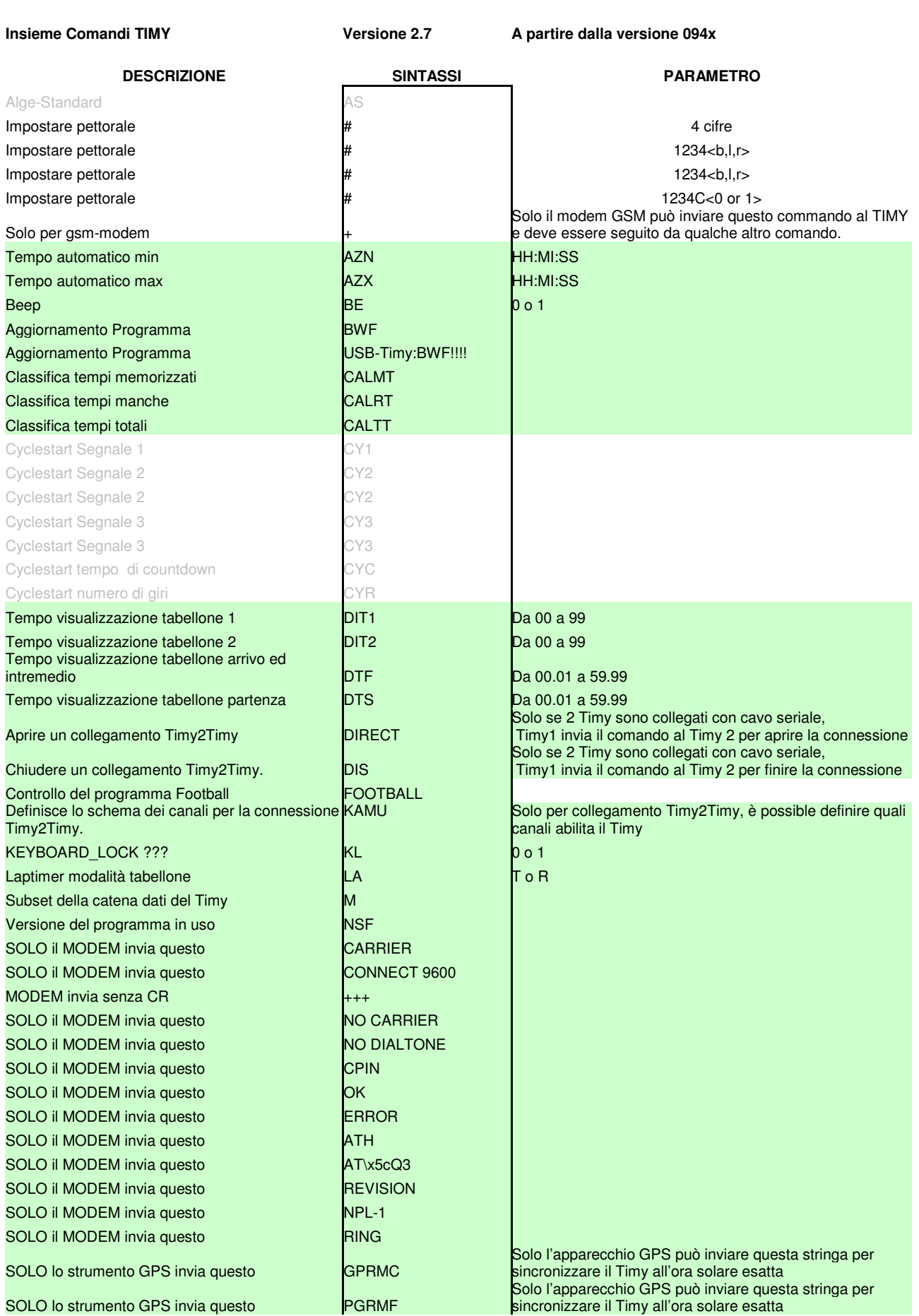

sincronizzare il Timy all'ora solare esatta

Pagina 28

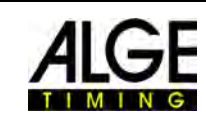

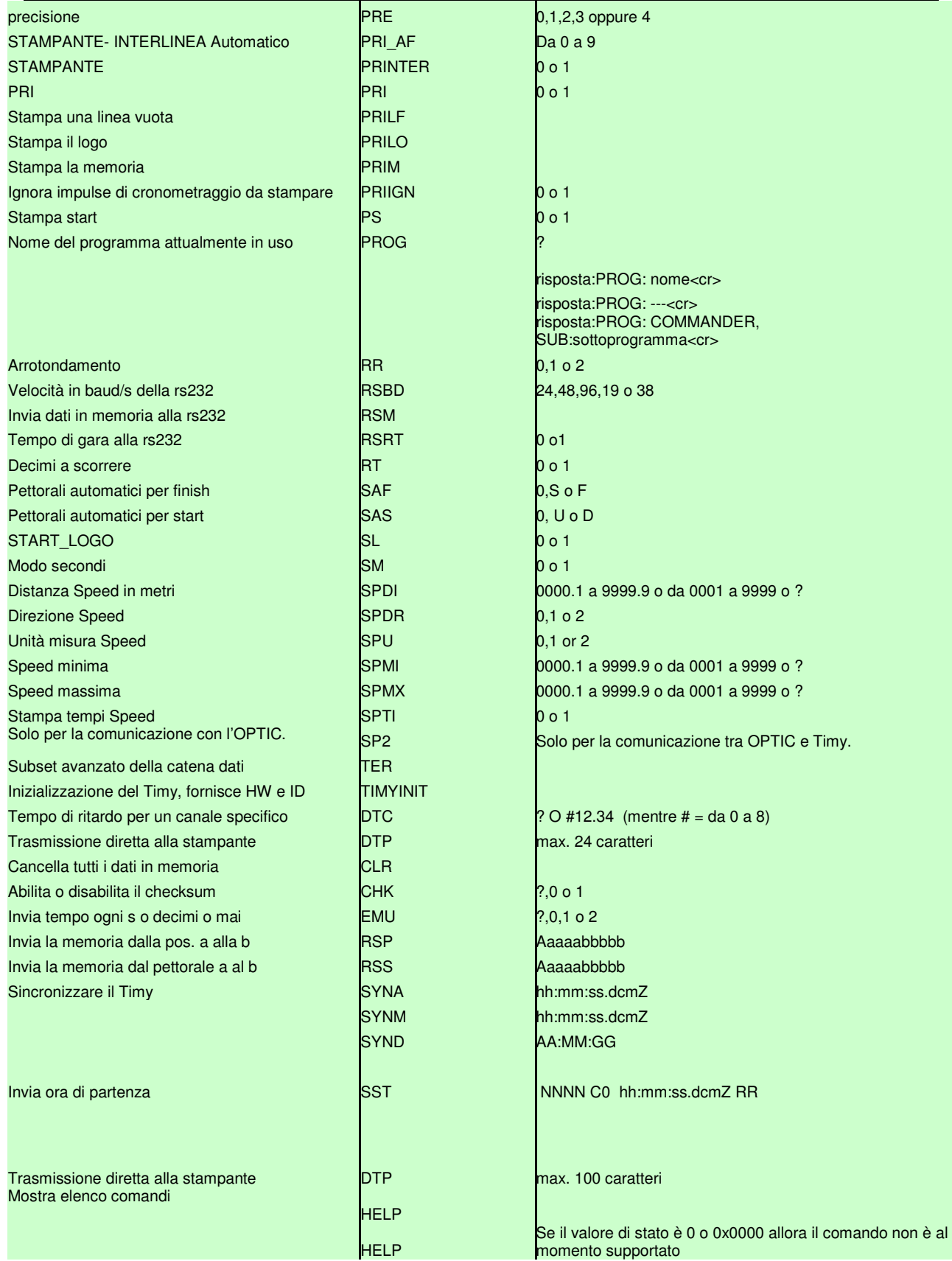

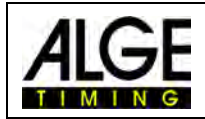

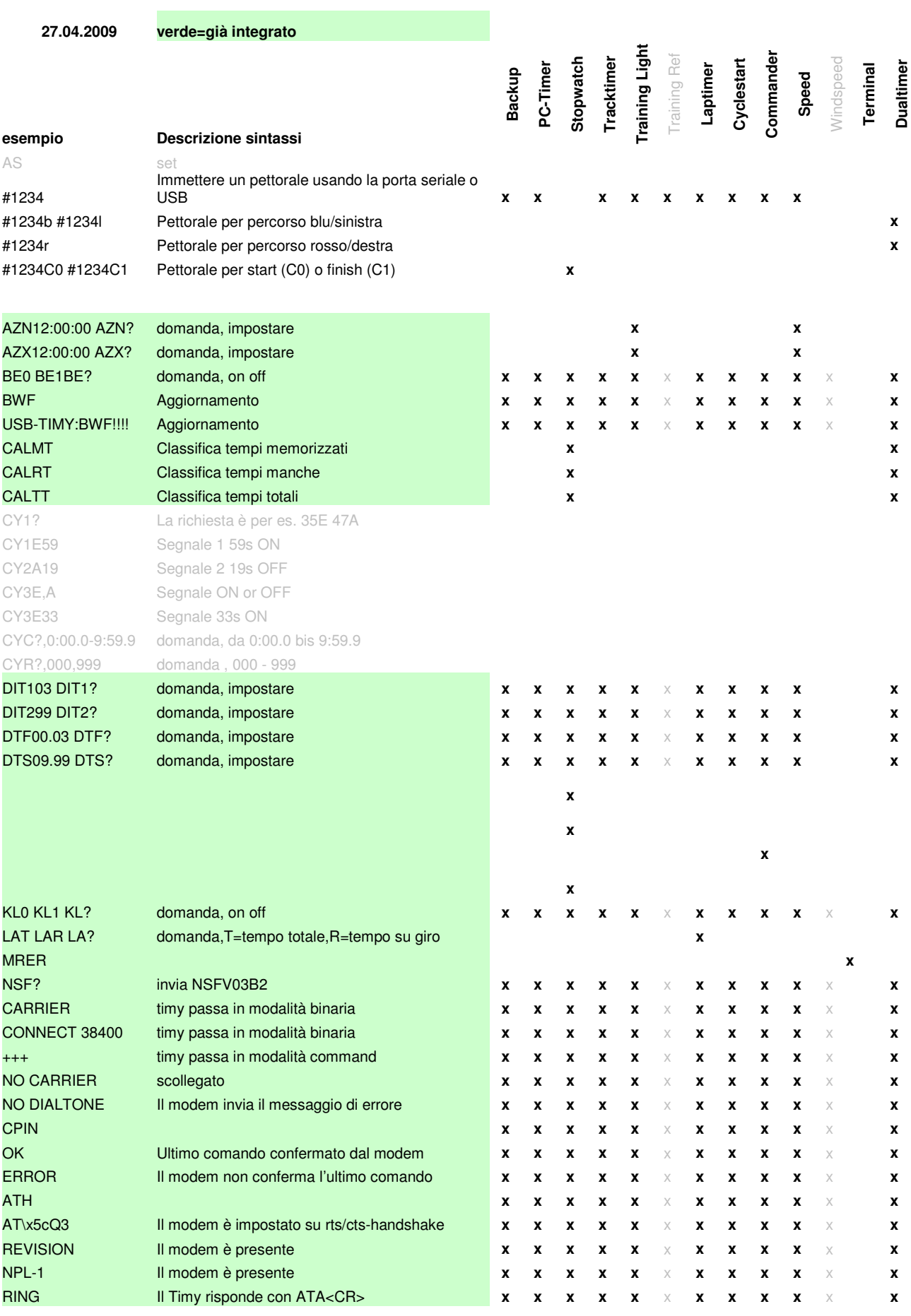

Pagina 30

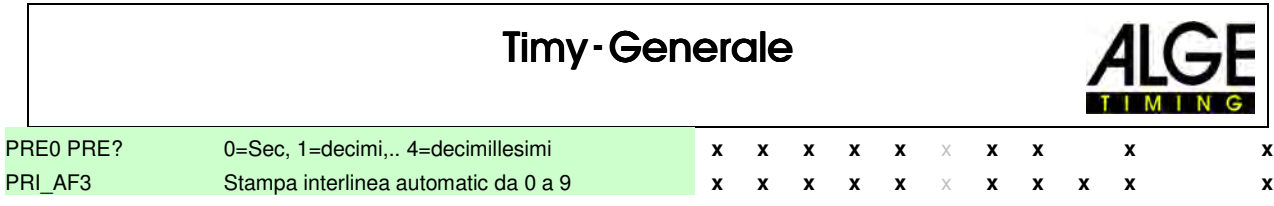

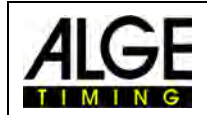

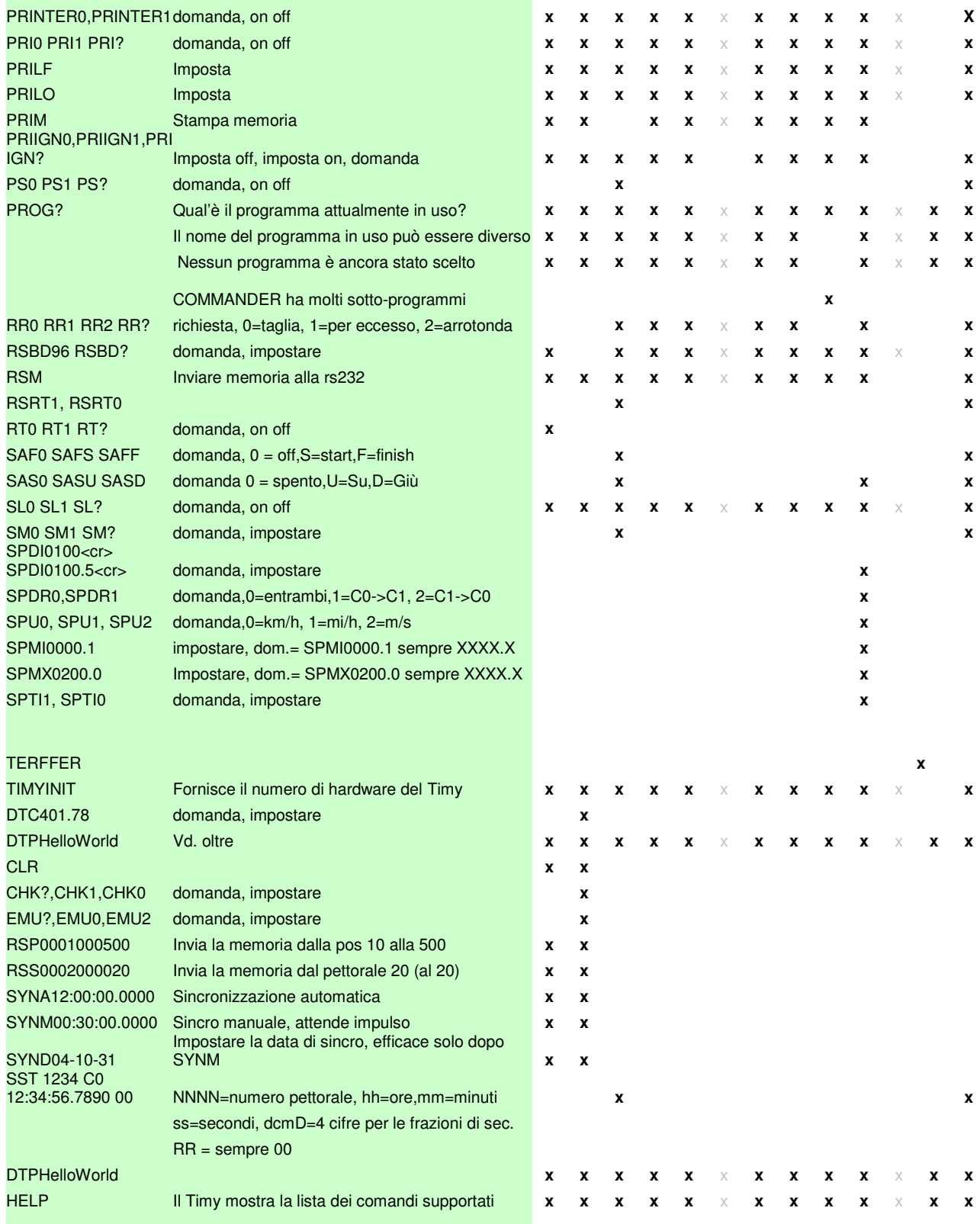

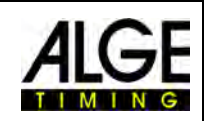

## **11.2 Interfaccia RS485**

Questa funzione al momento non è ancora disponibile

## **11.3 Interfaccia per Tabellone**

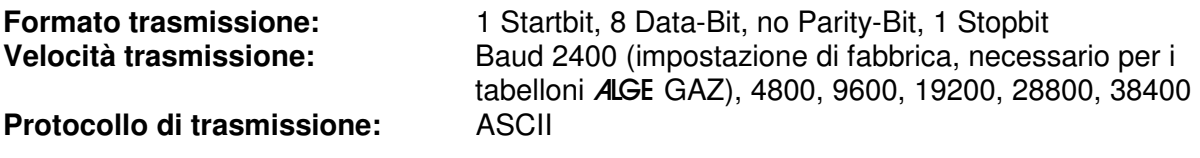

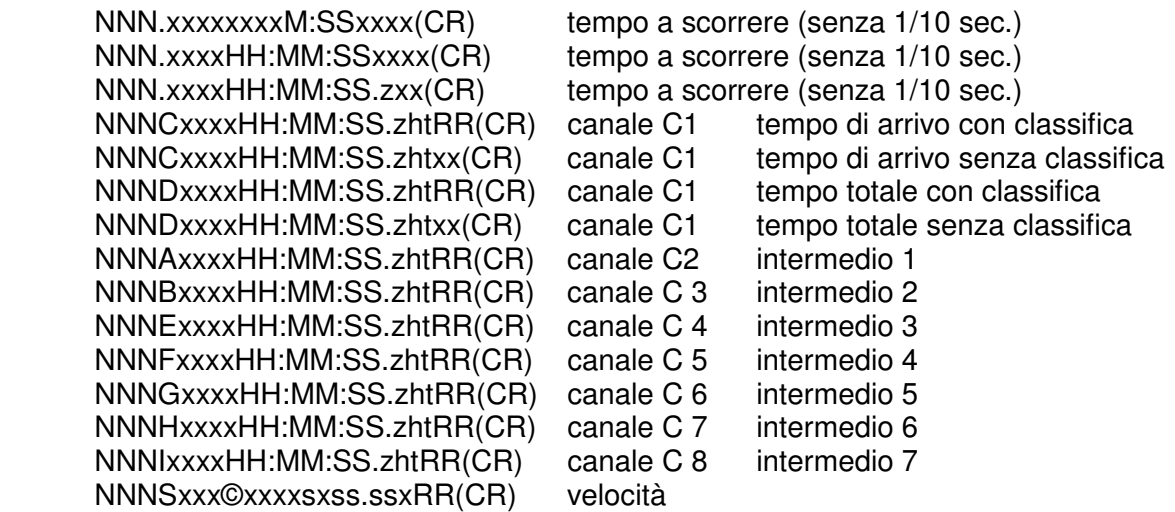

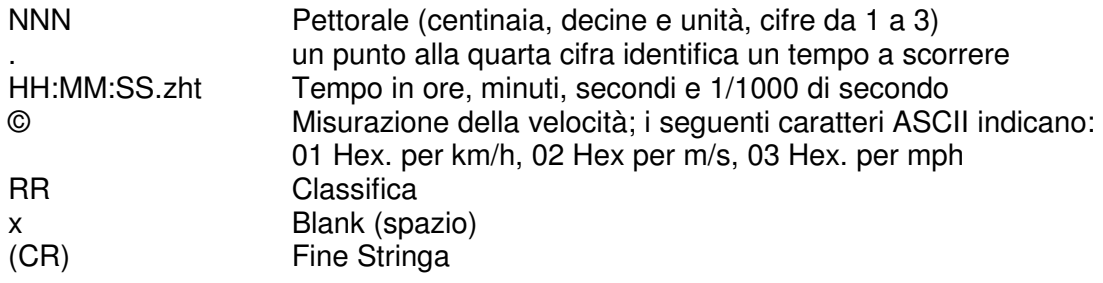

## **12 Interfaccia USB**

Cosa è possibile fare con la porta USB del Timy?

Effettuare un aggiornamento dei programmi con *Install Manager* o con il programma Timy USB Controllo e modifica delle specifiche (come RS232) Registrazione dei tempi con il programma ComtoFile Utilizzo con il programma TIME.NET Utilizzo con il programma Excel Writer